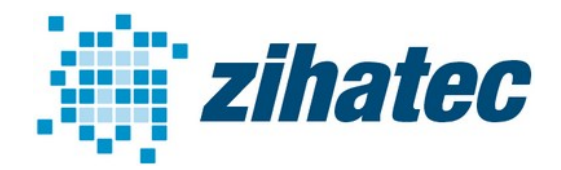

### for Raspberry Pi and compatible

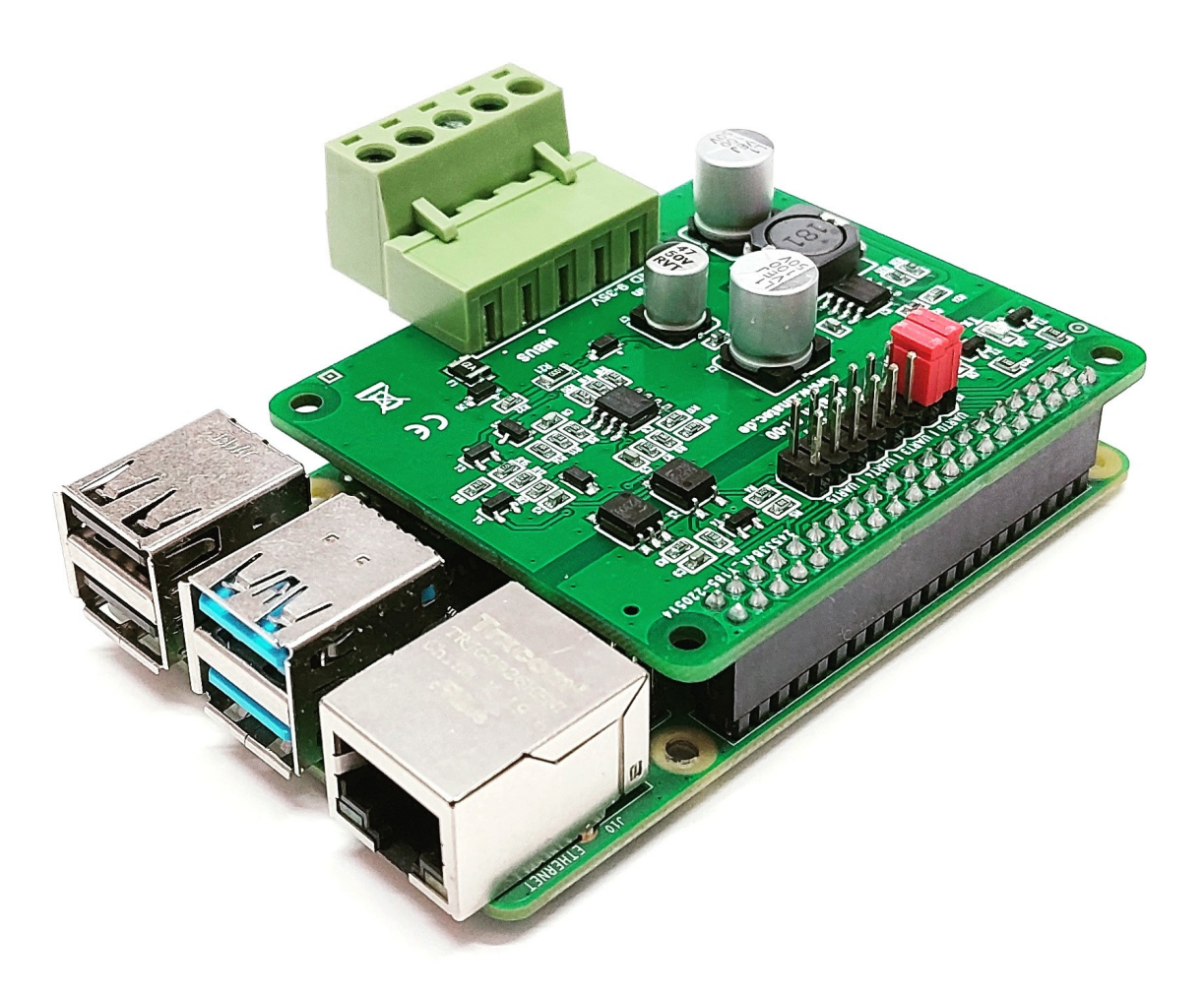

### **Features:**

- M-Bus (Meter-Bus) master
- Compatible to European standard EN 13757-2
- For the remote reading of consumption meters
- For up to 6 unit-loads (9mA)
- External DC power supply (9...30V) needed
- Galvanicaly isolated interface
- Removable screw terminals for bus and power supply connection
- Stacked header version available
- Indicator LEDs for RX and TX signals
- For Raspberry Pi 2 / 3 / 4 Modell B, Raspberry Pi Zero and compatible SBC

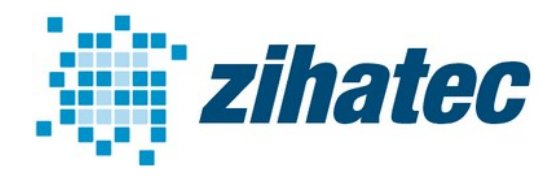

### for Raspberry Pi and compatible

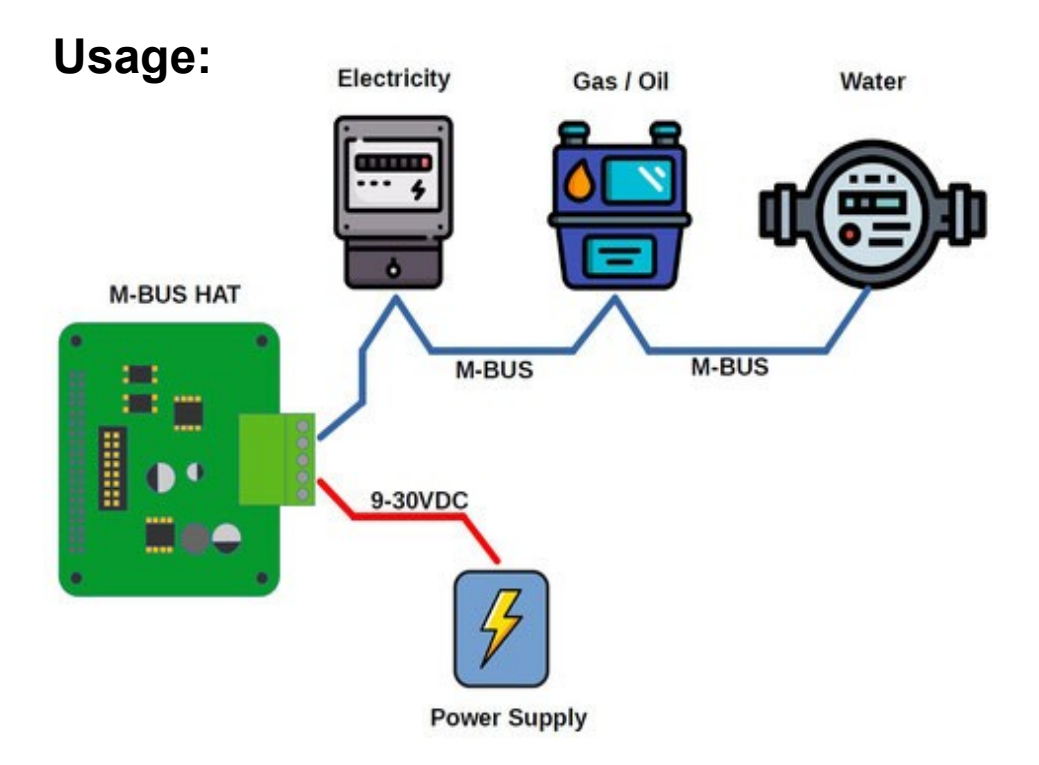

### **Compatibility :**

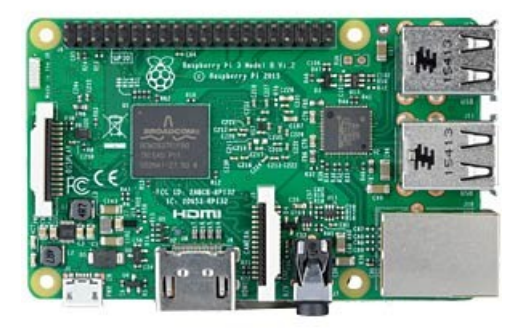

**Raspberry Pi B+, 2 B, 3 B, 3 B+ Raspberry Pi 4 B**

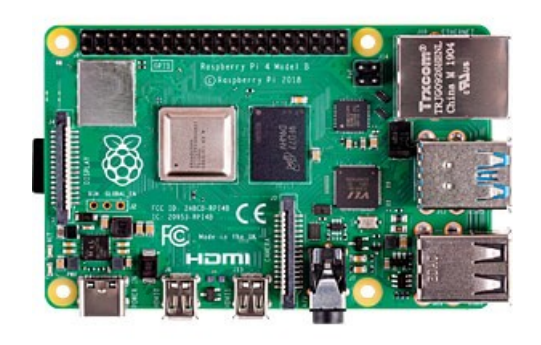

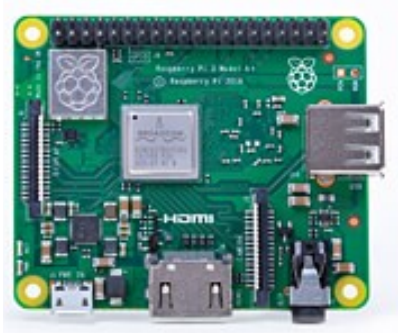

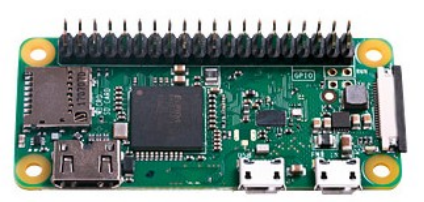

**Raspberry Pi A+, 3 A+ Raspberry Pi Zero (w) & Zero2**

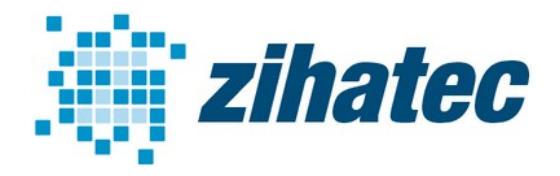

for Raspberry Pi and compatible

#### **Part number table:**

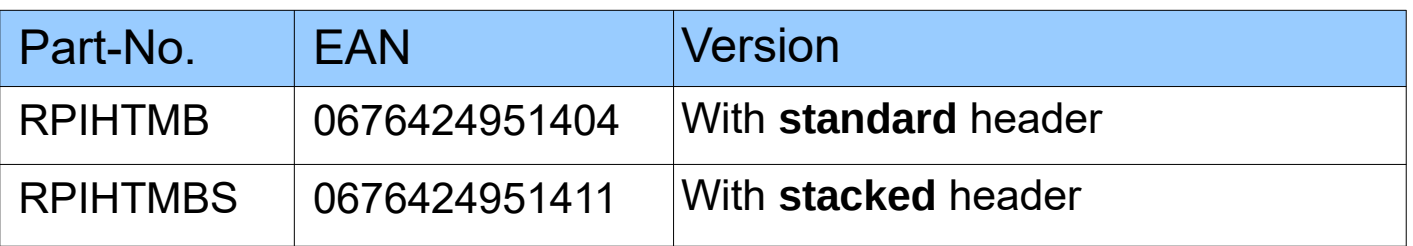

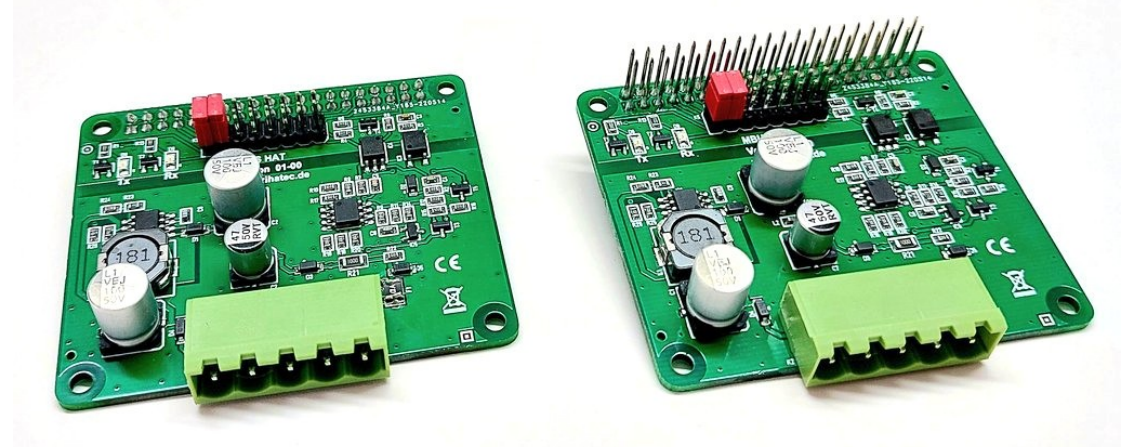

**standard header stacked header** 

### **Used Raspberry Pi Pins:**

Depending on the selected UART via jumper K5 different pins are used:

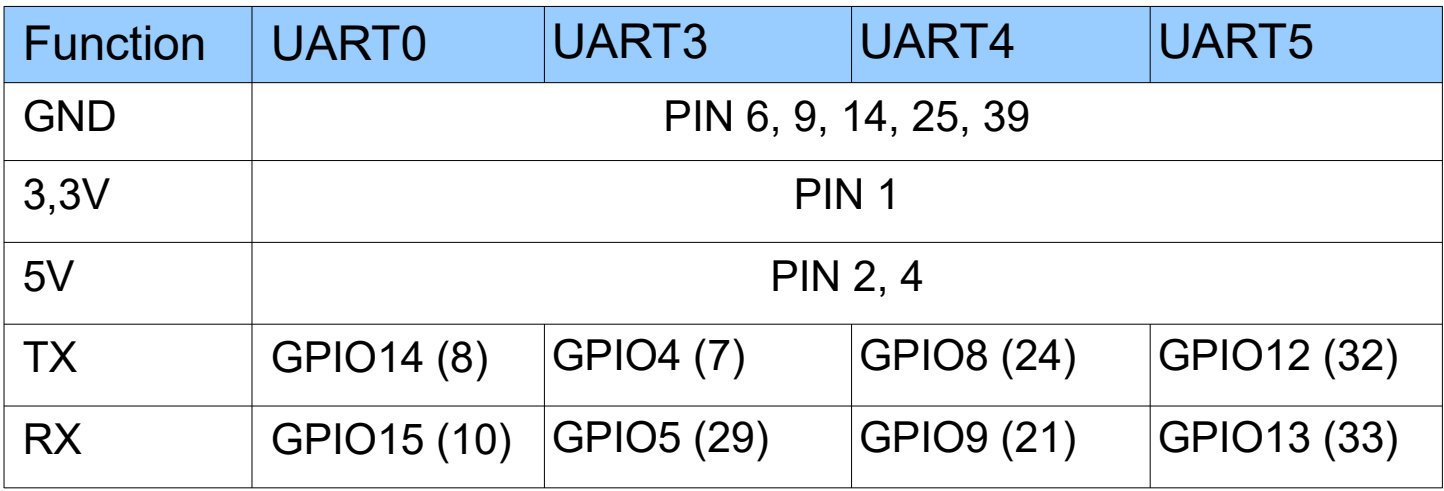

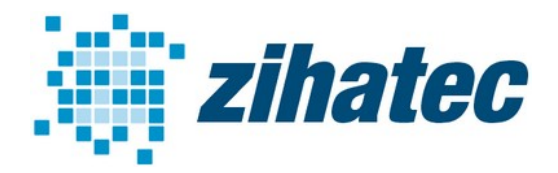

for Raspberry Pi and compatible

### **Control Elements:**

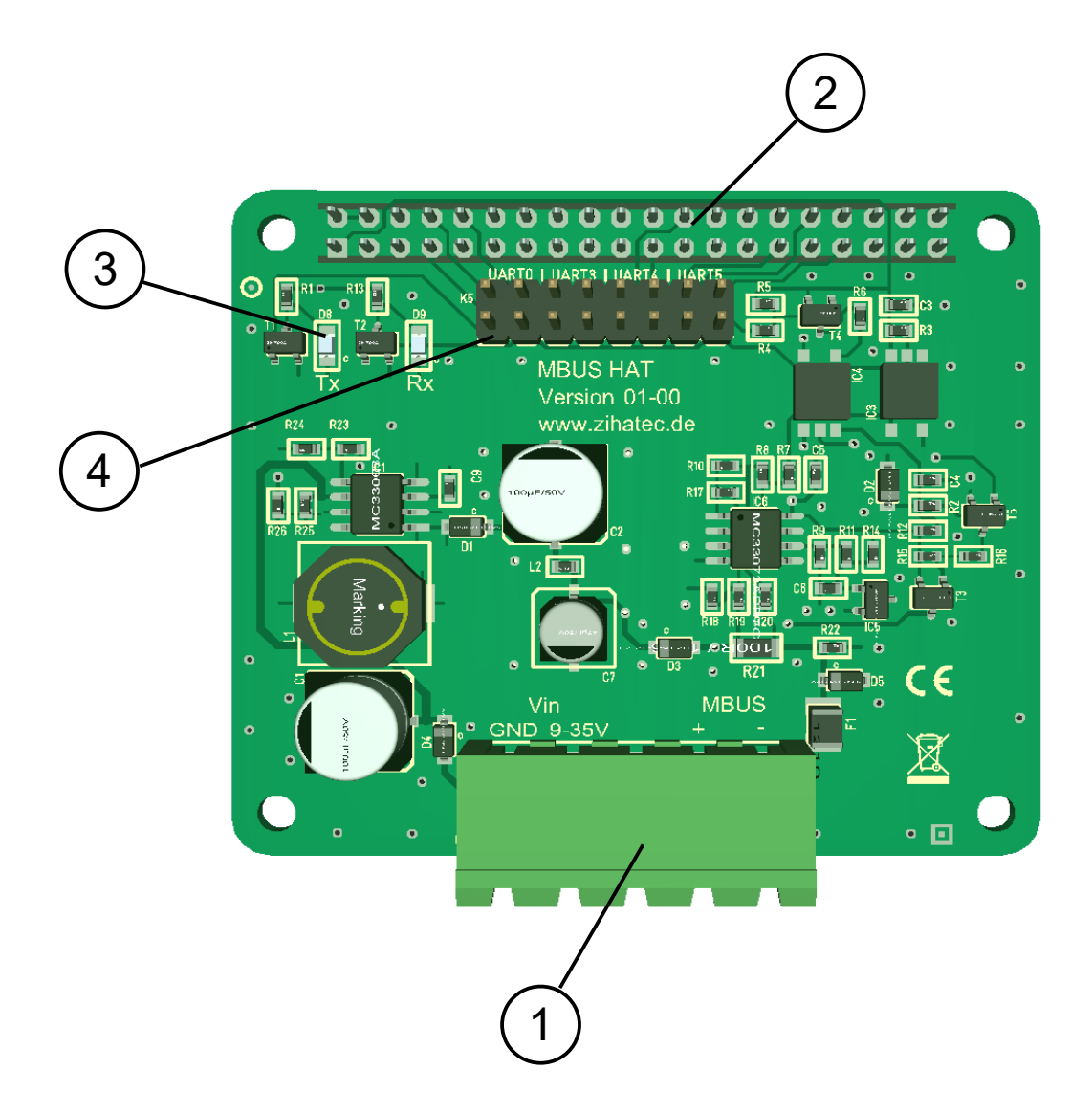

- Power and M-Bus terminal
- headers for Raspberry Pi (on backside)
- Indicator LEDs
- Jumper K5 for UART configuration

zihatec

for Raspberry Pi and compatible

## **UART configuration via Jumper K5:**

When using a Raspberry Pi 4, other UARTs can be selected alternatively via jumper K5 besides UART0:

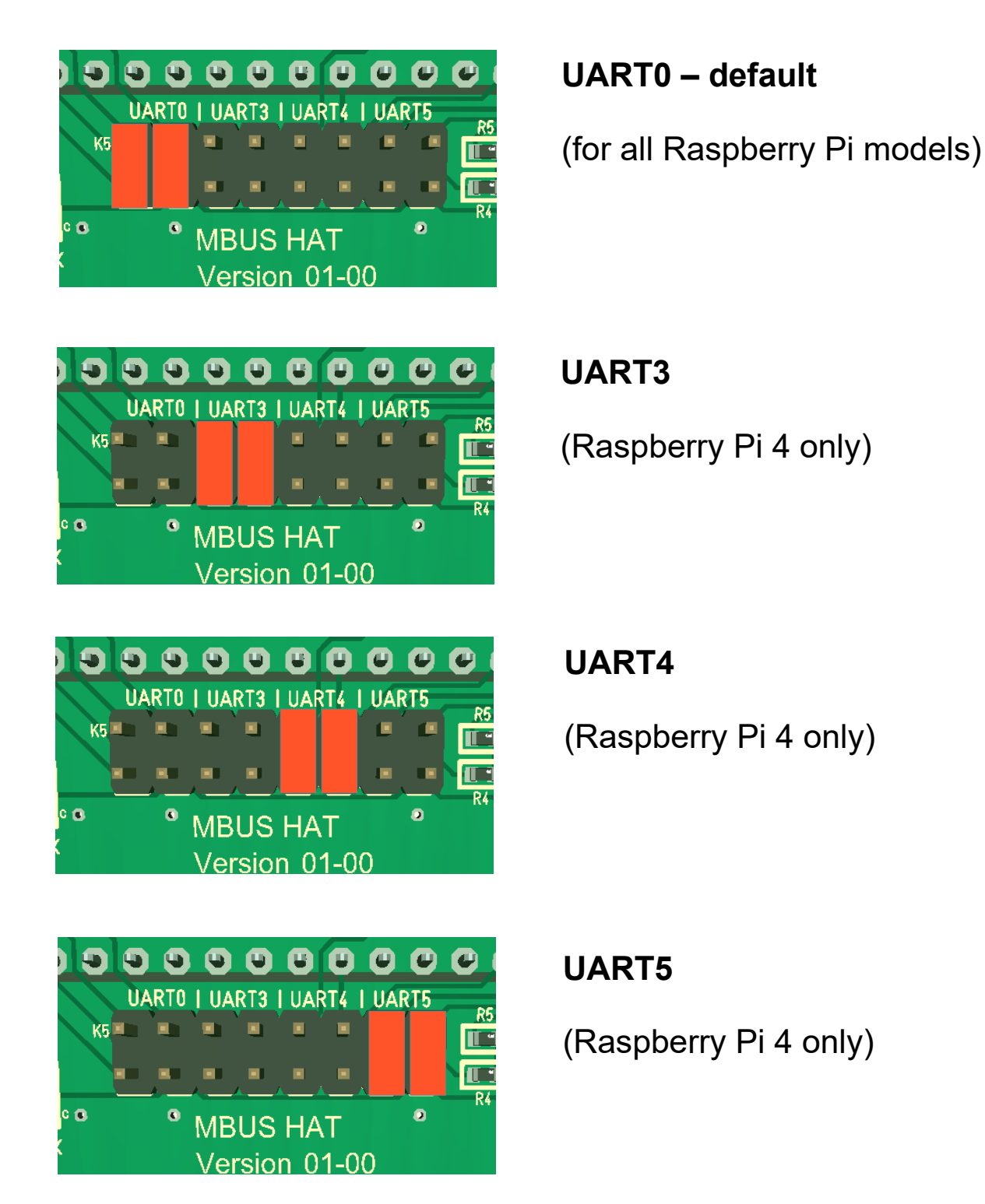

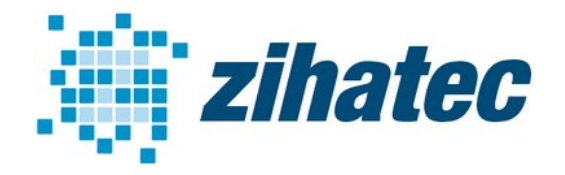

for Raspberry Pi and compatible

### **UART(0) Configuration (all Raspberry Pi models):**

The easiest way is to use the raspi-config tool to enable the UART to the GPIO14/15 pins.

take a fresh Raspbian image

sudo raspi-config

goto '3 Interfacing Options'

goto 'I6 Serial Port'

'Would you like a login shell to be accessible over serial?' --> NO

'Would you like the serial port hardware to be enabled?' --> YES

Finish raspi-config

sudo echo "dtoverlay=disable-bt" | sudo tee -a /boot/config.txt

sudo systemctl disable hciuart

reboot the Raspberry Pi

Now you can access the UART via **/dev/serial0**

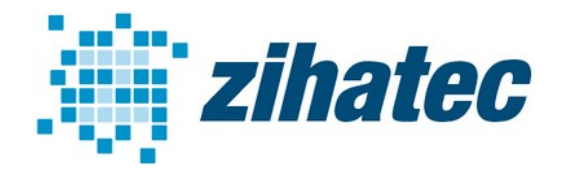

for Raspberry Pi and compatible

### **UART3-5 Configuration (for Raspberry Pi 4 only):**

The new Pi-4 features additional hardware UART ports. Our M-BUS HAT can use the additional UARTS 3 – 5. You can enable the additional UARTs by editing the /boot/config.txt file:

sudo nano /boot/config.txt

For UART3 add the following line at the end of the file:

dtoverlay=uart3

If you want to enable more or another UART change this line to uart4 or uart 5 or add some additional lines.

reboot the Raspberry Pi!

ls /dev/ttyAMA\*

You should see in minimum /dev/ttyAMA0. This is the first enabled UART. If you have more UARTs enabled, you will see more additional entries /dev/ttyAMA1 etc.

Now you can access the UART3 via **/dev/ttyAMA0**

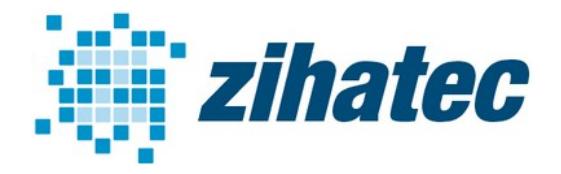

for Raspberry Pi and compatible

### **Using libmbus (C++) library and utility:**

Libmbus by Raditex Control is an open-source library for Linux. For more information see http://www.rscada.se/libmbus

Installation:

sudo apt-get install -y cmake

sudo git clone https://github.com/rscada/libmbus.git

cd libmbus

sudo ./build.sh

sudo make install

cd bin

sudo ln -s /usr/local/lib/libmbus.so.0 /usr/lib/libmbus.so.0

#### Usage for UART0:

./mbus-serial-scan -d -b 2400 /dev/serial0

(will list all connected M-Bus slave devices)

./mbus-serial-request-data -d -b 2400 /dev/serial0 10

(will read out the M-Bus device with address 10)

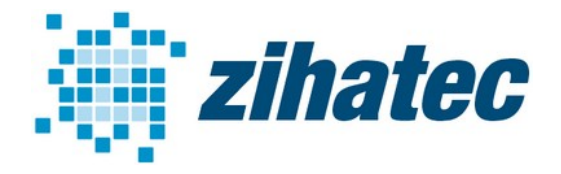

for Raspberry Pi and compatible

### **Using pyMeterBus (Python) library and utility:**

PyMeterBus is a pure Python implementation of the Meter-Bus by Mikael Ganehag Brorsson. For more information see https://gitlab.com/ganehag/pyMeterBus

Installation:

pip3 install pyMeterBus

sudo git clone https://gitlab.com/ganehag/pyMeterBus

cd pyMeterBus/tools

Usage for UART0:

python3 mbus-serial-scan.py -d /dev/serial0

(will list all connected M-Bus slave devices)

python3 mbus-serial-request-data.py -d -a 10 /dev/serial0

(will read out the M-Bus device with address 10)